**verwandte Themen** [Seite einrichten](https://hilfe.gadsys.de/asyshilfe/doku.php?id=a7base:seiteneinst)

## **Standarddrucker festlegen**

Über den Dialog **Standarddrucker festlegen** wählen Sie aus, über welchen Drucker Sie Ihre Druckausgabe im Regelfall ausgeben wollen.

Haben Sie hier keine eigene Festlegung getroffen, wird der Standarddrucker des Betriebssystems ausgewählt.

> **Hinweis**: Hiermit stellen Sie nur ein, welcher Drucker für einen Ausdruck als Ausgabegerät vorgeschlagen wird. Sie können den Drucker, den Sie tatsächlich verwenden wollen, endgültig beim Ausdruck auswählen.

## **Grundlegender Aufbau**

Der Dialog besteht aus drei Abschnitten:

- 1. Titelzeile und kurzer Hinweis- und Anleitungstext
- 2. Auswahlliste der Drucker
- 3. Buttonzeile

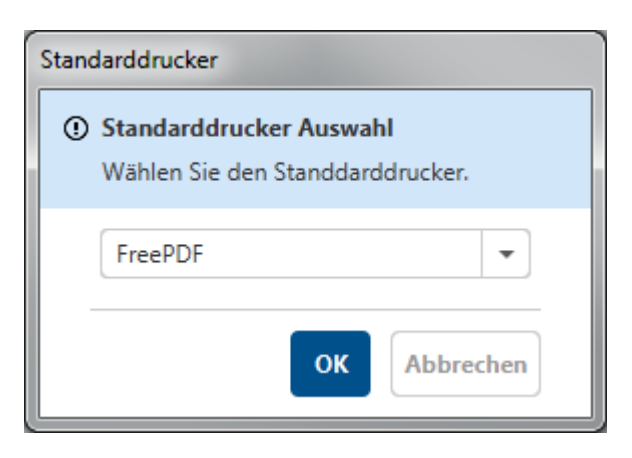

## **Auswahlliste der Drucker**

In der Auswahlliste der Drucker erscheinen alle Drucker, die in Ihrem Betriebssystem installiert sind. Dies können sowohl physische Drucker sein, als auch virtuelle Drucker, die Ihr Ergebnis nicht auf Papier sondern als Datei ablegen (z.B. PDF-Drucker).

Haben Sie noch keine Festlegung getroffen, wird der Standarddrucker des Betriebssystems als Standarddrucker ausgewählt und angezeigt. Wenn Sie eine Festlegung getroffen haben, wird der von Ihnen ausgewählte Drucker angezeigt. Wurde der von Ihnen festgelegte Standarddrucker zwischenzeitlich im Betriebssystem deinstalliert, gilt erneut der Standarddrucker des Betriebssystems als ausgewählt.

> **Hinweis**: Die Festlegung eines Standarddruckers in diesem Dialog gilt nur für ASYS. Die Einstellung eines Standarddruckers im Betriebssystem wird hierdurch nicht verändert.

## **Buttonzeile**

Die Buttonzeile enthält zwei Schaltflächen:

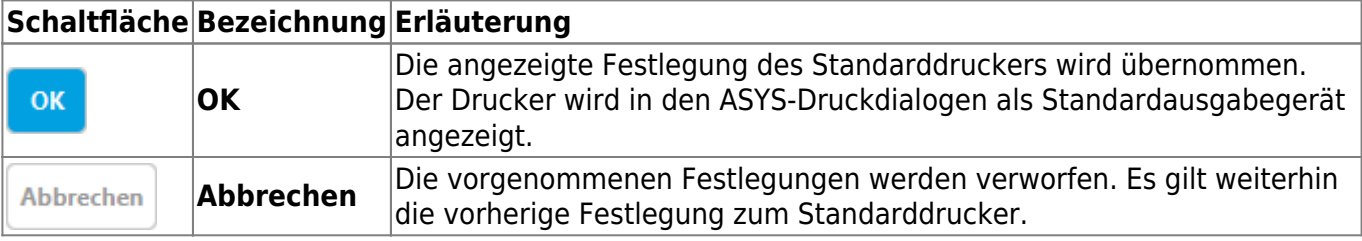

From: <https://hilfe.gadsys.de/asyshilfe/>- **ASYS-Onlinehilfe**

Permanent link: **<https://hilfe.gadsys.de/asyshilfe/doku.php?id=a7base:stdrucker>**

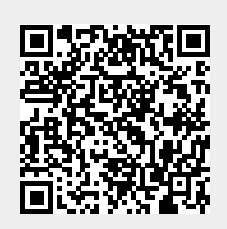

Last update: **2020/03/18 12:10**